観測で注意したいこと (観測当日 実践用・時系列)

## Ⅰ 準備

- 1 パソコンはフル充電
- 2 WiFiはオフ、セキュリティソフトの自動更新プログラムや必要ないソフトも オフ(タスクマネージャーで確認とオフ)
- 3 電池は新品を使用

## Ⅱ セッティング時

- 1 高圧線などの障害物のない場所でセッティング
- 2 結露の恐れがある水路や川近く、草むらをできる限り避ける
- 3 地面が濡れていると夜露が付きやすいので、レジャーシートやダンボールを 敷き詰める
- 4 望遠鏡の三脚や架台の締め忘れに注意
- 5 GPSの電源ケーブルと、カメラ用ケーブルを接触させない
- 6 GPSは裏返さず、表面を空に向けて、捕獲衛星数を確保

## Ⅲ 待機時

- 1 夜露対策・・・対象星が天頂付近なので、夜露に注意
	- (1) 望遠鏡のキャップ(蓋)の他、タオルやハンカチなどで夜露を防ぐ ※突風で掛けたタオルが引っ張られ、セッティングが狂うことも
	- (2) 時々、鏡筒に触れたり、レンズ等を照らして、夜露の付き具合を確認
	- (3) 車のシガレットから使えるドライヤーが最も有効 ・・・事前準備必要
	- (4) 望遠鏡用ヒーターやアルミ箔等で、レンズ周りを巻く・・・事前準備必要
- 2 本番直前のテスト撮影<必須>・・・ZWO ASI290MMの場合
	- (1) GPSの立ち上げを早めに(VK-172などPCに直接接続した場合)
		- ・GPSを捕獲して安定するまでに12.5分。その時点で、117時報など とズレていたら、GPSを再度接続したり、パソコンを再起動してみる ・・・あっという間に時間がなくなる
		- ・パソコンのバッテリー残量に注意・・・観測直前にも確認
	- (2) 対象星を導入

 カメラを東西方向に向けて、写野を星図と同じ向きに(南北の逆に注意) (3) 観測位置の記録

- ・HACSTIPの経緯度表示を、スマホで12枚撮影し、最大値と最小値を 除き、10回の平均値を報告値とする ※観測後、HACSTIPのLOGのモードをTime&Positionにして、経緯 度を表示させ、数分間待ってHACSTIPを終了 → ログに残る
- ・観測地の標高は、帰宅後電子国土WEBで確認
- (4) SharpCapの設定・・・観測直前にも再確認
	- ・キャプチャーエリア(対象星確認後、縦方向を短く)、AVIファイル、 2ビニング、ハイスピードモードON、タイムスタンプON
	- ・シャッタースピードとゲイン、ブライトネスを数値を変え、最適な 設定組み合わせを探そう
	- ・現象の最長継続時間が0.05秒で50msなので、シャッタースピード (1PPS発光録画を1分に延長)は、5.1ms、6.1ms、6.9ms、 8.2ms、8.4ms、8.7ms、9.8ms、10.2ms、11.5ms、11.9ms 13.0ms、13.5ms、14.1ms、14.3ms、15.4ms、20.8ms が利用可能(太字は、1PPS発光録画時間が30秒ほどでも良い)
	- ・シャッタースピードを上げるとコマ落ち(Frame drop)が起きや すくなるので、多発させないシャッタースピードを選択 ※13.0ms以下は、特に注意 → キャプチャエリアを狭くする
	- ・星像を飽和させない → Limovieのポップアップグラフで確認
	- ・ダイナミックレンジを確保 → SharpCapのグラフで確認
	- ・SN比を確保 → Limovieで光量の上下を抑える
	- ・画面を明るくしすぎて、画質を荒らさないように
- 3 望遠鏡にぶつからないよう慎重に行動・・・慌てない
- 4 観測手順や撮影設定を今一度確認
- Ⅳ いざ本番撮影・・・ZWO ASI290MMの場合
	- 1 1PPS発光
		- (1) シャッタースピードを高速にしていることで、1PPSの発光が映らない 場合は、前後の1PPS発光時のみゲインを上げて、観測開始時には設定 値に戻す

 ただし、観測途中ではゲインだけでなくシャッタースピード等を変更 しない

- (2) 観測タイムテーブル事例
	- 1PPS前発光・15h14m00s~15m00s , 観測・15m00s~17m00s ,
	- 1PPS後発光・17m00s ~18m00s , 計4分
- 2 スマホで撮影

 予報時刻を挟み、キャプチャ画面の時刻表示とHACSTIPの時刻表示を入れて、 動画を撮影

3 観測終了時

キャプチャ停止後、HACSTIPを Disconnectで終了させる

## <SharpCapの各設定ボタン等>

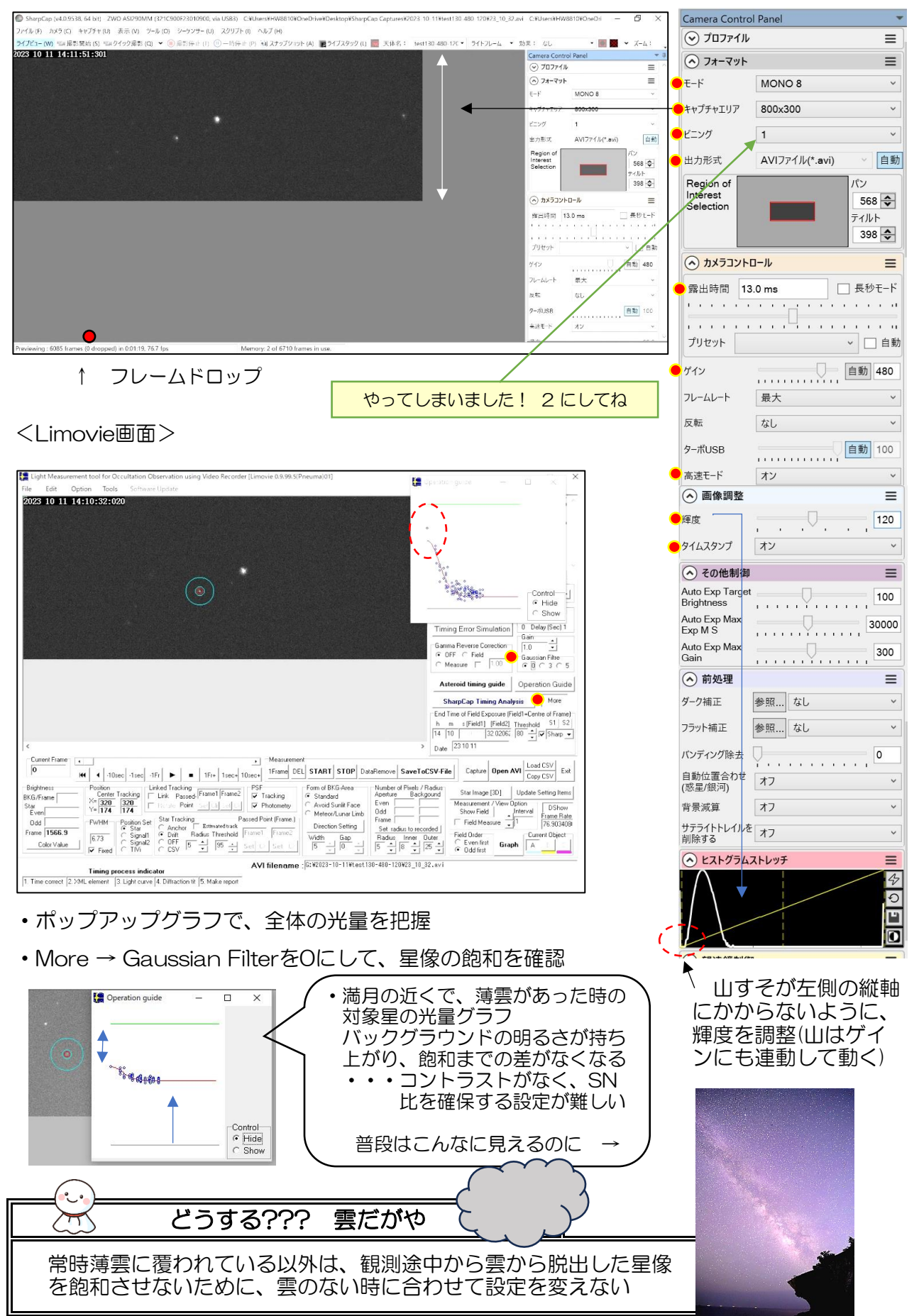

Hayato Watanabe <IOTA/EA & JOIN>